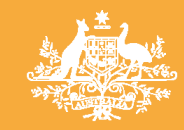

# MBS Online Update

**Australian Government Department of Health and Ageing** 

**VOLUME 1, ISSUE 2 JUNE 2007** 

## **INSIDE THIS** Welcome to MBS Online Update

#### **ISSUE**

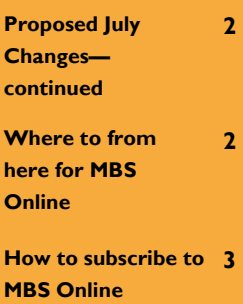

**How to subscribe to 4 MBS Online continued** 

#### **PLEASE NOTE:**

- The July 2007 Supplement book will be produced in electronic format only.
- It will be available to download from MBS Online in June 2007.
- Subscribe to the free MBS Online email subscription service to receive the most up to date information on changes to the MBS.

### Welcome to the second installment of the Medicare Benefits Schedule (MBS) Online newsletter - **MBS Online Update**.

The MBS Online team is in the process of finalising the 1 July 2007 MBS Supplement which will be made available online only.

Please read the **Proposed changes for July 2007** column below for more

information.

We look forward to the MBS Online Update becoming a well established and valuable information tool for all interested parties including the medical profession, software developers, and health care consumers.

### **Additional MBS electronic format.**

Recently, the MBS has been made available in XML file format. This has been developed in response to user feedback.

The XML file can be readily imported into Excel spreadsheets and Access databases. XML files can be located from the [Downloads page](http://www.health.gov.au/internet/wcms/publishing.nsf/Content/Medicare-Benefits-Schedule-downloads) of MBS Online.

**Regards, MBS Online Team** 

### Proposed changes for July 2007

There are a number of MBS changes proposed for introduction on 1 July 2007 and are subject to the approval of Executive Council and the usual Parliamentary scrutiny. The items include:

### • **Intellectual Disability Health Check:**

New Items 718 and 719 are being introduced to provide Medicare coverage for an annual health assessment for people with an intellectual disability.

### • **Practice Nurse:**

New item 10997 will allow services provided by a practice nurse or aboriginal health worker on behalf of a medical practitioner. This will assist patients who require access to ongoing care, monitoring and support between more structured reviews of a care plan by the patient's GP.

### • **Brachytherapy:**

Items 15338 and 37220 are being amended to increase the upper Gleason Score for prostatic malignancy from 6 to 7 following a recommendation that was made by the Medical Services Advisory Committee.

*Continued ...* 

### Where to from here for MBS Online?

With the 1 May 2007 MBS Supplement behind us, and the 1 July 2007 MBS Supplement set for release soon at, [MBS Publications](http://www.health.gov.au/internet/wcms/publishing.nsf/Content/Medicare-Benefits-Schedule-mbs-publications), the MBS Online team is keen to move forward and utilise latest advancements in technology to quickly and accurately inform our audience of changes happening to the Medicare Benefits Schedule.

We recently introduced a [Subscription service](http://www9.health.gov.au/mbs/subscribe.cfm) that is proving to be a useful tool. This useful service notifies subscribers of amendments that have been made to the MBS and provides users a web link to directly access this information from MBS Online.

We are currently excited to be working on a RSS feed which is an alternative view of a web page that allows you to subscribe and

### Proposed July 2007 Changes - continued

- **D o u b l e B a l l o o n Enteroscopy:** New items 30680, 30682, 30684, and 30686 will be introduced to provide Medicare coverage for Double Balloon Enteroscopy of the small bowel. Item 11820 has been amended to clarify that it does not cover double balloon enteroscopy.
- **Endoscopic Ultrasound:**  New items 30688, 30690, 30692, and 30694 will be introduced to provide Medicare coverage for Endoscopic Ultrasound for diagnosis of patients with specified gastrointestinal neoplasms.

read the content in RSS newsreader software. Whenever the [Latest News](http://www.health.gov.au/internet/wcms/publishing.nsf/Content/Medicare-Benefits-Schedule-latest-news) page is updated, your newsreader will automatically display the new article.

We expect to have the RSS feed up and running from early June. We will include instructions on how to utilise RSS feeds from the [FAQ's](http://www.health.gov.au/internet/wcms/publishing.nsf/Content/Medicare-Benefits-Schedule-faq) page once it becomes available.

Other enhancements that we envisage over the next 18 months are:

- Improved PDF documents possibly with hyperlinks, bookmarks and greater compression.
- A d v a n c e d s e a r c h functionality to allow users
- **Diagnostic Imaging:** The Radiology Management Committee, has determined that interim items 56549 and 56551 for CT Colonoscopy be replaced by two new items 56552 and 56554.

The Department anticipates that the online July 2007 Supplement with all changes to the MBS will be available in early June 2007. **For more information** on any of these changes please check out **MBS Online at:** 

**[http://www.health.gov.au/](http://www.health.gov.au/mbsonline) [mbsonline](http://www.health.gov.au/mbsonline)**

to search for just item numbers, explanatory notes, or even within categories.

- Continued improvement to the look, feel and functionality of the site.
- PDA version of the book.

So if you would like to make any suggestions on how to improve MBS Online then please send an e m a i l t o [mbsonline@health.gov.au](mailto:mbsonline@health.gov.au?subject=MBSOnline_suggestion).

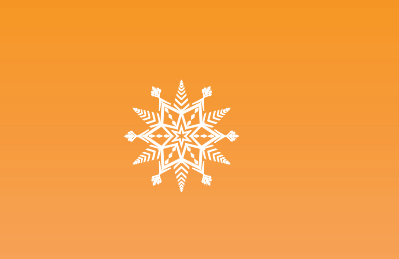

### *Interpretation of the MBS*

The day-to-day administration and payment of benefits under the Medicare arrangements is the responsibility of [Medicare Australia](http://www.medicareaustralia.gov.au/).

Inquiries concerning matters of interpretation of Schedule items should be directed to Medicare Australia and not to the Department of Health and Ageing.

The following telephone numbers have been reserved by Medicare Australia exclusively for enquiries relating to the MBS:

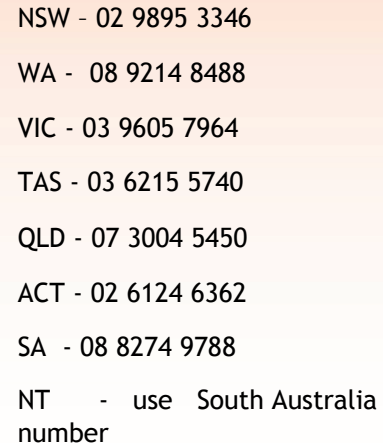

## How to subscribe to MBS Online

Subscribing to MBS Online is simple and best of all - it is free. There are four simple steps to get subscribed.

- **1. Access the 'MBS On-line Subscribe' webpage [\(http://www9.health.gov.au/mbs/](http://www9.health.gov.au/mbs/subscribe.cfm) [subscribe.cfm](http://www9.health.gov.au/mbs/subscribe.cfm)).**
- **2. Enter your email address and press the 'Subscribe' button.**

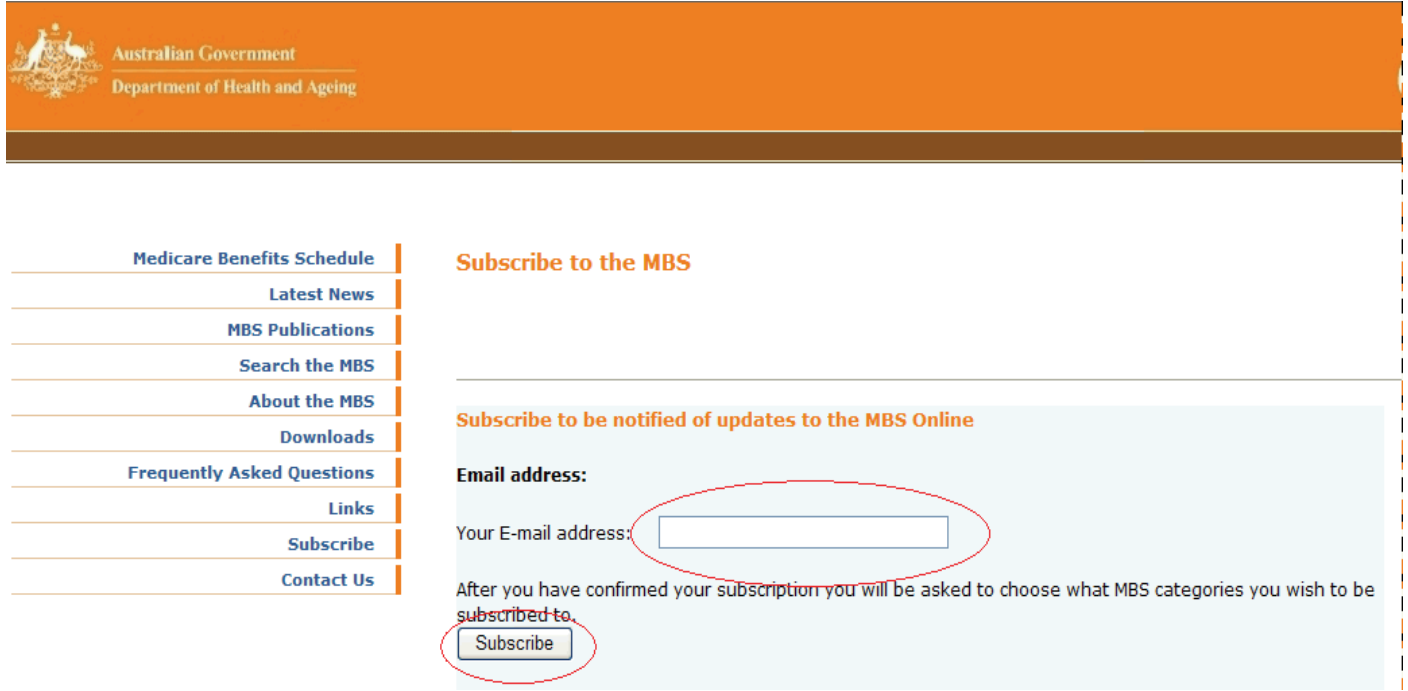

*3.* **The following advisory note will be displayed - Click the 'Back to the subscribe page' link.**

### **Subscribe to the MBS**

**A↓ A↑** 

Your subscription request has been received, and will soon be acted upon. Your subscription request needs to be first confirmed by you via email. You will soon get a confirmation email which contains further instructions. Back to the subscribe page

### How to subscribe to MBS Online - continued

### **4. Complete the 'Confirm subscription to the MBS' form.**

- **Enter your name in the 'Your real name' box.**
- **Select the boxes of the categories you wish to be subscribed to.**
- **Enter and confirm your password.**
- **Press the 'Confirm my subscription' button.**

#### **Confirm subscription to the MBS**

### Confirm JSmith@anysite.com.au

Your real name Jane Smith

#### To complete your subscription please choose mailing categories and a password

#### Select which category you want to be notified of changes to:

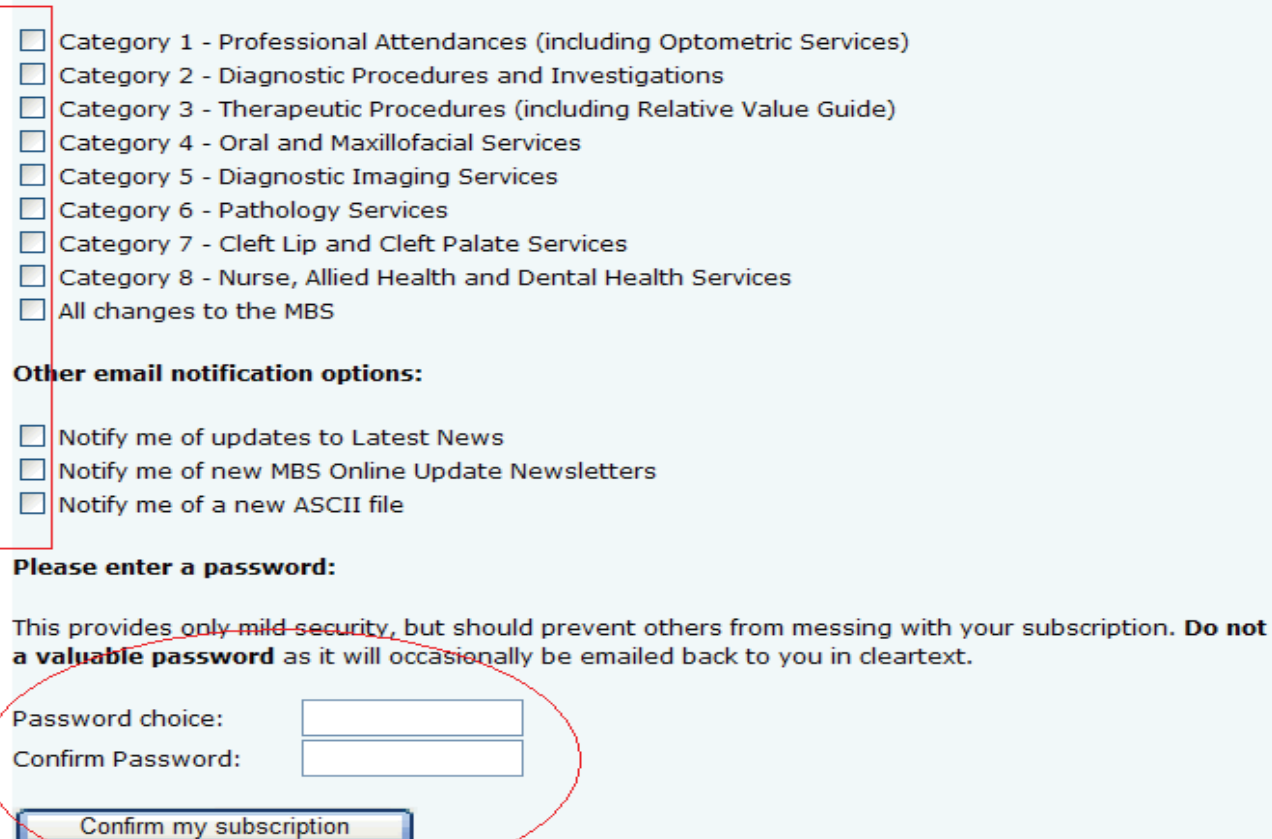

### *MBS Online now has more than 1,000 email subscribers.*

use